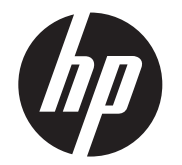

LCD-installatiehandleiding HP ap5000 All-In-One Point of Sale-systeem

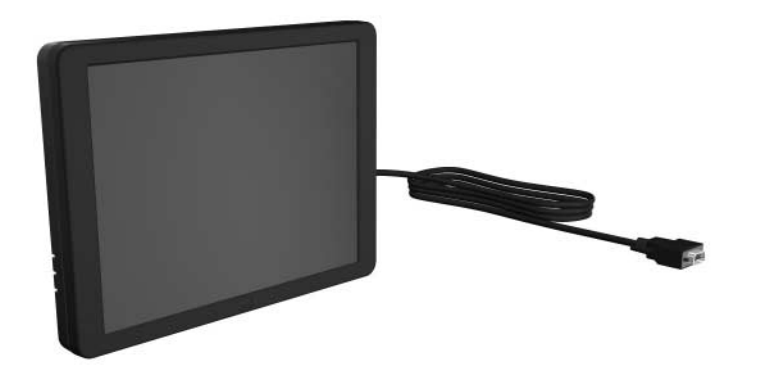

© Copyright 2010 Hewlett-Packard Development Company, L.P. De informatie<br>in deze documentatie kan zonder kennisgeving worden gewijzigd. De enige<br>garanties voor producten en diensten van HP staan vermeld in de expliciete<br>ga Afgedrukt in

**VOORZICHTIG:** De VGA-poort van het HP ap5000 All-In-One Point<br>of Sale-systeem is een VGA-poort die voeding biedt voor de LCD<br>in deze set. Als u een zelfstandige monitor aansluit op de VGA-

- 1. Schakel het systeem uit en verwijder het netsnoer uit het stopcontact.
- **WAARSCHUWING!** Zorg dat het netsnoer uit het stopcontact is<br>verwijderd voordat u de LCD installeert om risico op ernstig letsel<br>te voorkomen. Als u dit niet doet, loopt u risico op een elektrische<br>schok. schok.
- **VOORZICHTIG:** Zorg dat het netsnoer uit het stopcontact is<br>verwijderd voordat u de LCD installeert om schade aan het<br>systeem te voorkomen.
- 2.Verwijder de onderste I/O-klep door de twee lipjes aan de<br>bovenkant van de klep omlaag te duwen **0** en de klep los te draaien @.

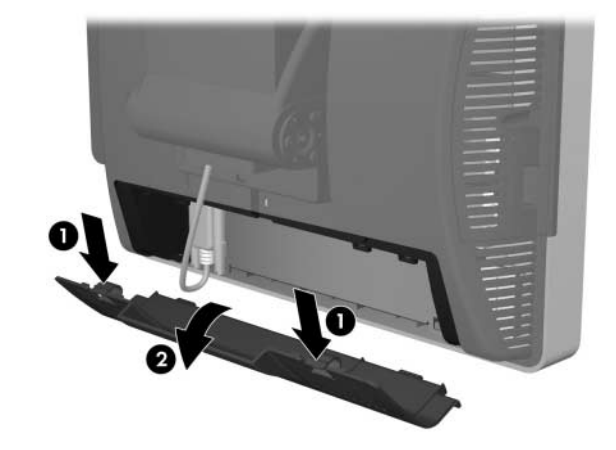

Eerste editie: maart 2010

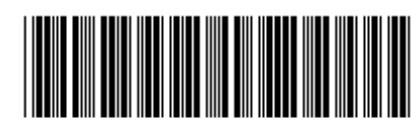

601836-331

Belangrijk!

poort die geen ondersteuning biedt voor de VGA-functie met eigen voeding, moet u deze aansluiten voordat u het POS-systeem inschakelt om mogelijke schade aan de monitor te voorkomen.

6.Verwijder de twee schroeven onder de VFD **0** en trek de VFD<br>los van het systeem **0**. Schuif de VFD-kabel uit de opening in het<br>midden van het schermscharnier **0**.

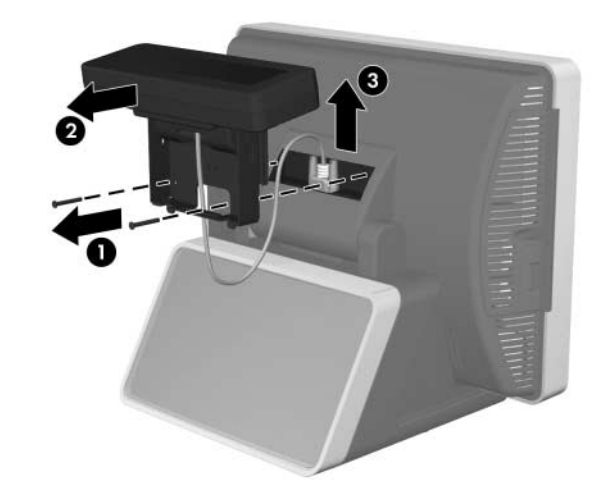

7. Leid de VGA-kabel door de opening in het midden van het<br>schermscharnier 1. Plaats de twee lipjes aan de achterzijde van<br>het LCD-scharnier op gelijke hoogte met de twee sleuven in het<br>schermscharnier 2. schermscharnier <sup>0.</sup>

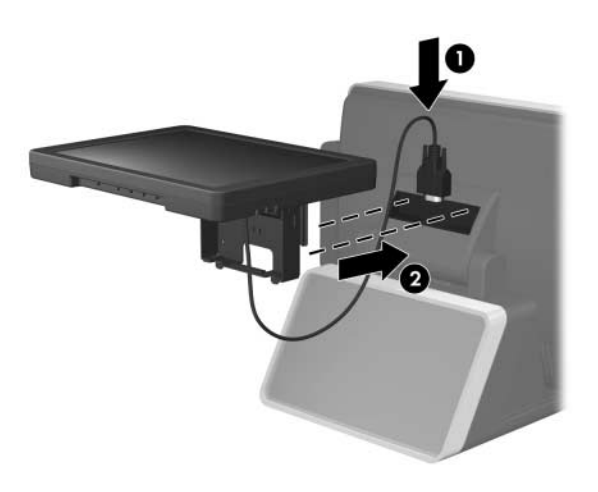

# De LCD installeren

9. Plaats de scharnierafdekbeugel terug door beide bovenzijden van de klep over de zijkanten van de beugel te plaatsen <sup>1</sup> en de onderkant van de klep op de beugel te drukken totdat<br>deze vastklikt **@**. deze vastklikt <sup>@</sup>.

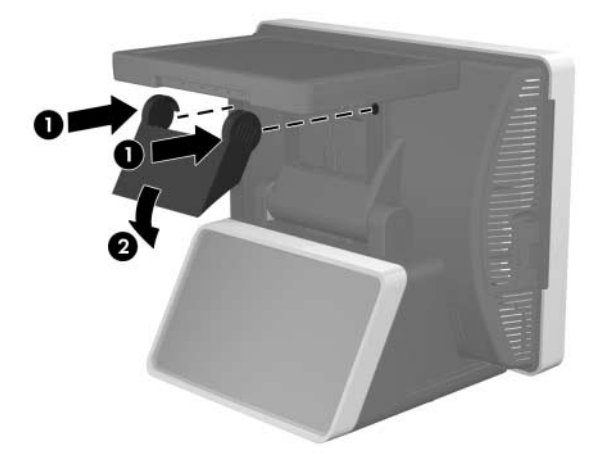

3. Voordat u de LCD installeert, moet u de VFD (Vacuum Fluorescent Display) aan de achterzijde van de ap5000 verwijderen.

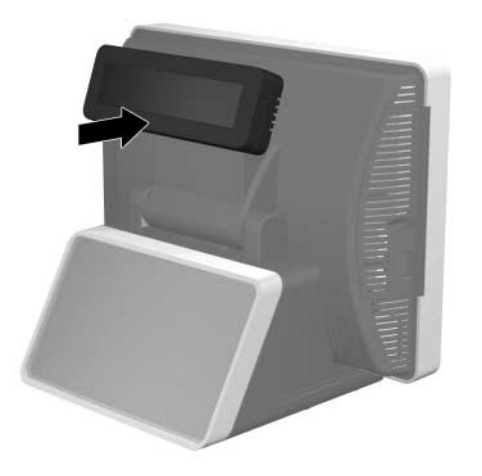

4. Koppel de seriële kabel van de VFD aan het I/O-achterpaneel los.

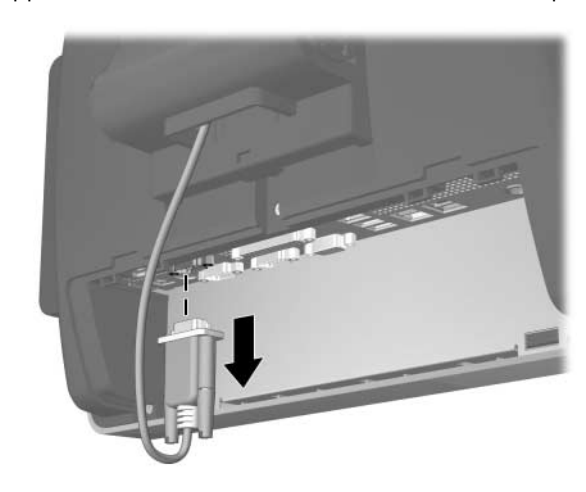

5. Verwijder de kunststof scharnierafdekbeugel door beide<br>bovenzijden van de klep naar buiten te trekken 0 en de klep<br>recht naar achteren en los van de scharnierbeugel te schuiven 0.

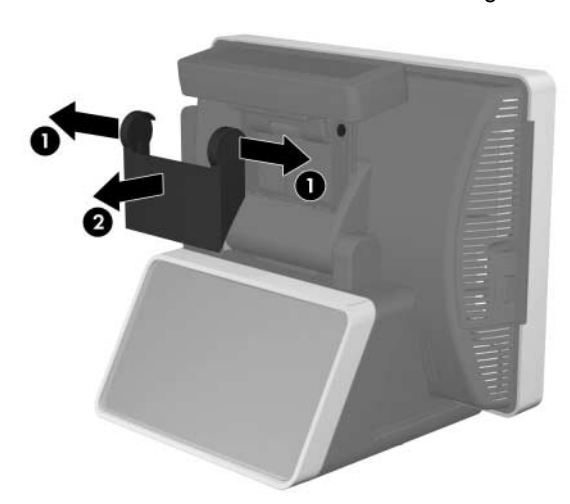

- 8. Houd de LCD stevig vast en draai de twee schroeven vast waarmee het LCD-scharnier aan het scharnier van het aanraakscherm wordt bevestigd.
- OPMERKING: draai beide schroeven eerst handvast voordat <sup>u</sup> ze volledig vastdraait.

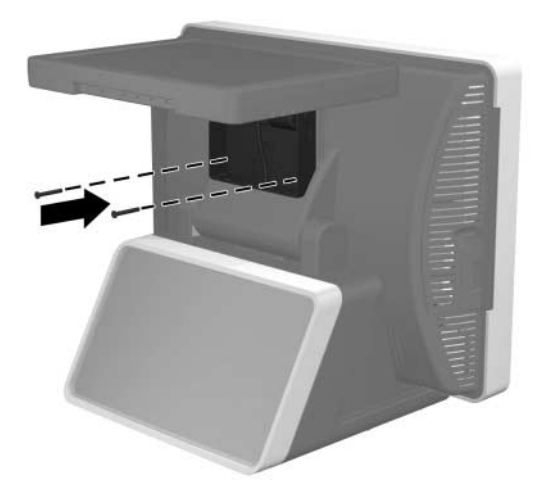

10. Sluit de VGA-kabel aan op de VGA-connector op het I/O- achterpaneel. Draai de twee duimschroeven vast waarmee het uiteinde van de kabel aan de connector wordt bevestigd.

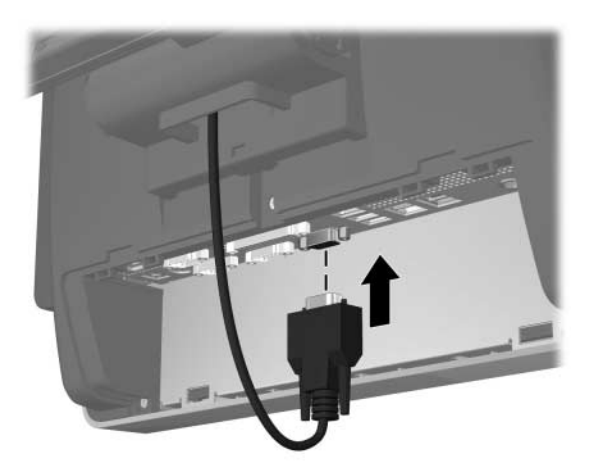

11. Plaats de I/O-klep terug door de lipjes aan de onderkant van<br>de klep in de sleuven aan de onderkant van het aanraakscherm<br>te steken @ en de bovenkant van de klep te draaien zodat deze 0. te steken  $\bullet$  en de bovenkant van de klep te draaien zodat deze

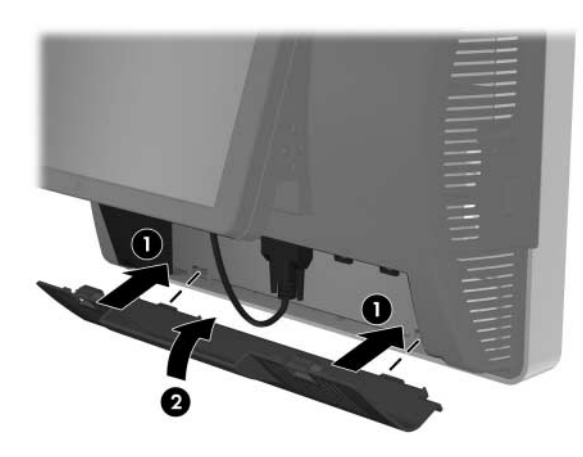

12. Sluit het netsnoer aan en druk op de aan/uit-knop op het I/O-paneel  $\bm{0}$ . Druk op de aan/uit-knop aan de onderkant van de LCD  $\bm{0}$ .

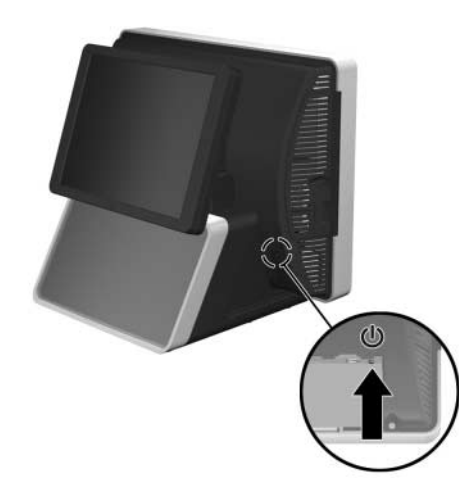

#### Regelknoppen voor de LCD

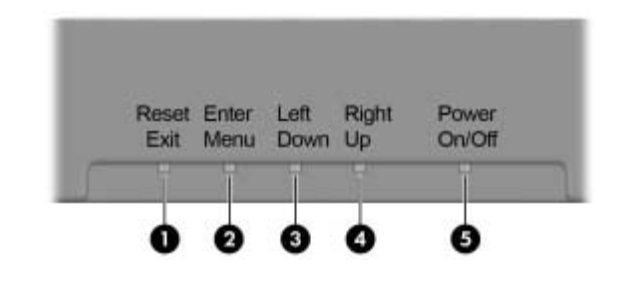

# Kennisgeving FCC (Federal Communications Commission)

Deze apparatuur is getest en voldoet aan de grenswaarden voor<br>digitale apparaten van klasse A zoals vastgelegd in Deel 15 van<br>de FCC-voorschriften. Deze grenswaarden zijn bedoeld om te voorzien<br>in een redelijke bescherming

#### Aanpassingen

De Federal Communications Commission vereist dat de gebruiker wordt<br>gewaarschuwd dat elke verandering of aanpassing aan het apparaat<br>die niet uitdrukkelijk door Hewlett-Packard Company is goedgekeurd,<br>de bevoegdheid van de kan doen.

Producten van HP die het "GS"-keurmerk bevatten als onderdeel van een systeem met computers, toetsenborden en monitors van HP die het<br>"GS"-keurmerk bevatten, voldoen aan de toepasselijke vereisten voor<br>ergonomie. De installatiehandleidingen bij de producten bevatten<br>informatie voor confi

#### Kabels

U moet dit apparaat verbinden met afgeschermde kabels met een RFI/EMI-connector met een metalen kap om conform te zijn met de regelgeving en voorschriften van het FCC.

# Canadian Notice

This Class A digital apparatus meets all requirements of the Canadian Interference-Causing Equipment Regulations.

## Avis Canadien

Cet appareil numérique de la classe A respecte toutes les exigences du Règlement sur le matériel brouilleur du Canada.

#### Informatie over voorschriften van de Europese unie

Dit product voldoet aan de volgende EU-richtlijnen:

- **0** Reset/ Afsluiten kalibreren. Als het schermmenu is geopend, wordt Druk op deze knop om de LCD automatisch te hiermee het menu afgesloten.
- $\boldsymbol{e}$  Enter/ MenuAls het schermmenu is geopend, gaat u hiermee naar een menu of submenu. Als het schermmenu niet is geopend, wordt hiermee het menu geopend.
- $\bullet$  Links/ Omlaag een schermmenu. Druk hierop om naar links of omlaag te gaan binnen
- 4 Rechts/ Druk hierop om naar rechts of omhoog te gaan binnen Omhoog een schermmenu.
- 5 Aan/Uit Druk hierop om de LCD in of uit te schakelen.
- •Richtlijn laagspanning 2006/95/EG
- •EMC-richtlijn 2004/108/EG
- •Richtlijn Ecodesign 2009/125/EG waar toepasselijk

De CE-goedkeuring geldt alleen wanneer het product wordt gebruikt met een CE-gecertificeerde netvoedingsadapter van HP.

Navolging van deze richtlijnen impliceert conformiteit aan<br>geharmoniseerde Europese standaarden (Europese normen) die zijn<br>vermeld in de EU-conformiteitsverklaring die door HP voor dit product<br>of deze productfamilie is afg

Navolging wordt aangegeven door het volgende conformiteitsmerk dat op het product is aangebracht:

U vindt de officiële Europese verklaring van conformiteit aan CE voor dit apparaat op http://www.hp.eu/certificates.

Het contactpunt voor juridische zaken is Hewlett-Packard GmbH, HQ-TRE, Herrenberger Strasse 140, 71034 Boeblingen, Duitsland.

# Duitse kennisgeving over ergonomie

#### China Notice

此为&级产品,在生活环境中,该产品可能会造成无线电干扰。在这种情况下,可能需要用 户对其干扰采取可行的措施。

#### Japanese Notice

この装置は、クラスA情報技術装置です。この装置を家庭環境で使用すると電 波妨害を引き起こすことがあります。この場合には使用者は適切な対策を講ず るよう要求されることがあります。

**VCCI-A** 

### Korean Notice

A급 기기 (업무용 방송통신기기)

이 기기는 입무용(A급)으로 전자파적합등록을 한 기기이오니 판매자 또는 사용자는 이 점을 주의하시기 바라며, 가정 외의 지역에서 사용하는 것을 목적으로 합니다

#### Taiwan Notice

#### 警告使用者

這是甲類的資訊產品,在居住的 環境中使用時,可能會造成射頻 干擾,在這種情況下,使用者會 被要求採取某些適當的對策

# Gelokaliseerde versies van dit document

Gelokaliseerde versies van dit document zijn beschikbaar op <u>http://www.hp.com v</u>oor de volgende talen:

- Portugees (Brazilië)
- Nederlands
- Engels
- •Frans
- •Duits
- Indonesisch
- •Italiaans
- •Japans
- Koreaans
- •Vereenvoudigd Chinees
- •Spaans
- Traditioneel Chinees
- Thais

#### Nr. Knop Beschrijving

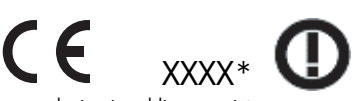

Deze markering is geldig voor niettelecommunicatieproducten en op EU-niveau geharmoniseerde telecomproducten (zoals Bluetooth)

Deze markering is geldig voor nietgestandaardiseerde telecomproducten in de EU. \*Nummer aangemelde instantie alleen gebruikt indien van toepassing; raadpleeg het productlabel).